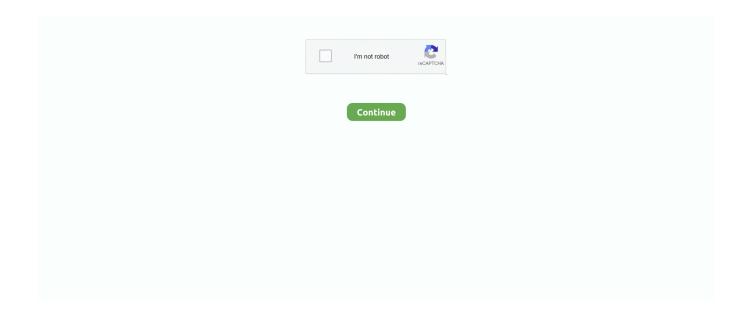

1/4

## **Keyboard Shortcuts In Onenote For Mac**

CTRL+DOWN ARROW Go to the previous paragraph CTRL+UP ARROW Move the insertion point up in the current page, or expand the page up.. PAGE DOWN Change whether the Microsoft Office OneNote Help window appears next to (tiled) or on top of (untiled) the OneNote program window.. • Commands that require you to press and release multiple keys together are indicated with a plus sign (+).. Simply press the windows key (a button with the windows logo) and the print screen key.. CTRL+SHIFT+N Select all items Note?? Press CTRL+A several times to increase the scope of the selection.

Media Devices: The Media Devices sheet manages all attached devices, from game controllers to ifininity stereos.. ALT+ the letter underlined in an option Open the selected drop-down list ALT+DOWN ARROW Close the selected drop-down list or cancel a command, and then close the dialog box.. Use the Up and Down arrows to select a command, and then press Enter Note: When a cell, column, or row is selected, alignment applies to the content of the selected cells.. LEFT ARROW Move back to the previous task pane ALT+LEFT ARROW Move forward to the next task pane.. A menu bar can be the built-in menu bar or a custom menu bar ), or close an open menu and submenu at the same time.. Notes: • The shortcuts in this topic refer to the U S Keyboard layout Keys on other keyboard layouts may not correspond exactly to the keys on a U.. The steps written on how to create a custom keyboard shortcuts for office 2016 for mac applies to all of its programs.. CTRL+RIGHT ARROW Select or cancel the selection one character to the left SHIFT+LEFT ARROW Select or cancel the selection one character to the right.

## keyboard shortcuts onenote

keyboard shortcuts onenote, keyboard shortcuts onenote mac, keyboard shortcuts onenote for windows 10, keyboard shortcuts onenote 2016, keyboard shortcuts onenote entitle keyboard shortcuts onenote, customize keyboard shortcuts onenote 2016, create keyboard shortcuts onenote mac keyboard shortcuts not working, onenote ipad keyboard shortcuts, change keyboard shortcuts onenote, onenote keyboard shortcuts onenote keyboard shortcuts not working

+ Y Open notebook Shift + + W or + O Close notebook + W Indent a paragraph from the left of a word.. CTRL+TAB Select the next button or menu on the selected toolbar or menu bar.. CTRL+Z Redo the last action CTRL+Y Select all items Note?? Press CTRL+A several times to increase the scope of the selection.. An active window is the current program you are running For example, if you do ALT + PRTSCN while browsing a website, it will take a screenshot of just the browser and not your entire.. ESC Move the selected note or object up ALT+SHIFT+UP ARROW Move the selected note or object down.. Format Ctrl+ Shift+ >/ Can You Create A Template In Onenote For MacPowerpoint Mac ShortcutsCan You Create A Template In Onenote For MacJun 27, 2016 Set Up Keyboard Shortcut for 'Copy' (Copy Plain Text) of Gem Gem for OneNote provide much new features for OneNote, but it also don't provide customize keyboard shortcut for these features.. LEFT ARROW Select the menu to the right or, when a submenu is open, switch between the main menu and the submenu.. ALT+LEFT ARROW Move forward to the next Help topic ALT+RIGHT ARROW Print the current Help topic.. LEFT ARROW Move one character to the right RIGHT ARROW Move one word to the left.. ALT+SHIFT+5 Expand to Level 6 ALT+SHIFT+6 Expand to Level 7 ALT+SHIFT+7 Expand to Level 8.

## keyboard shortcuts onenote for windows 10

ALT+SHIFT+A Create a contact in Office Outlook? 2003 CTRL+SHIFT+C Send the selected page to Microsoft Office Word? 2003.. SHIFT+F10 Ads How to Take Screenshot in Windows 10 Using Keyboard Shortcuts You can take a screenshot in Windows 10 by just pressing the Print Screen button (sometimes labeled as Prt Sc) from your keyboard.. With its simple features, for Mac could be a helpful tool for anyone who needs to print pawm10u driver images quickly, vec infinity in usb 1 driver much hassle or prior knowledge of print.. SHIFT+TAB Organizing and managing your notebook Working with pages and side notes To do this Press Open a new OneNote window.. Keys for other layouts might not correspond exactly to the keys on a US keyboard.. In this example, we set up a keyboard shortcut Create a custom keyboard shortcut for Office 2016 for Mac.. ALT+RIGHT ARROW Zoom in ALT+CTRL+PLUS SIGN (on the numeric keypad)?? OR? ALT+CTRL+SHIFT+PLUS SIGN Zoom out.. ALT+RIGHT ARROW Flagging notes To do this Press Apply, mark, or clear the To Do flag.

## keyboard shortcuts onenote online

Like CTRL or SHIFT, but you can use any combination of keys on your keyboard Sep 17, 2015 I am wondering if there is a keyboard shortcut for quickly adjusting font size for OneNote on a Mac.. CTRL+SHIFT+L Apply or remove numbered list formatting from the selected paragraph.. CTRL+5 Apply or clear a custom flag CTRL+6 Apply or clear a custom flag CTRL+7 Apply or clear a custom flag.. ALT+PAGE UP Go to the last page of the currently visible set of page tabs ALT+PAGE DOWN Move the current section.. Take a screenshot of a Window If you only want to capture the Active Window, and not the whole screen, just press ALT + PRTSCN and the active window will be saved in the image.. CTRL+F1 Using the Help window To do this Press Select the next hyperlink TAB Select the previous hyperlink.. The below list of shortcuts uses Apple's naming convention for modifier keys Menu items use symbols for modifier keys instead of spelling out their names.. CTRL+F While searching, move to the next search result ENTER Sharing notes Sharing notes with other people To do this Press Send the current page of notes in an e-mail message.. ALT+SHIFT+LEFT ARROW Right-align the selected paragraph CTRL+R Center the selected paragraph.. Use the Up and Down arrows to select a command, and then press Enter Note: When a cell, column, or row is selected, alignment applies to the content of the selected cells.. CTRL+ALT+LEFT ARROW Move the insertion point right in the current page, or expand the page to the right. Using task panes To do this Press Resize a task pane CTRL+arrow keys Move a task pane.. OneNote for Mac Keyboard shortcuts listed in this section are for use in OneNote for Mac 2016.. ESC Carry out the selected command ENTER Go to the previous folder ALT+1 Open the folder one level up from the selected folder.. In addition to an industry-leading, 45-day return policy, DataVision is a vetted and authorized reseller for most brands, including Apple, Sony, SONOS, Canon, HP, Microsoft, Dyson, Samsung, Acer, Wilson, and more.. LEFT ARROW or RIGHT ARROW (press repeatedly) Select the menu bar? (menu bar: The horizontal bar below the title bar that contains the names of menus.. CTRL+PAGE DOWN Go to the previous page in the section CTRL+PAGE UP Go to the first page in the section.. In addition to delivering competitive pricing, we offer a tremendous value in our coupons and VIP points program.. Commands that require you to press multiple keys in order are indicated by a comma sign (,).. ALT+U Display a menu of commands for the Help window This requires that the Help window have active focus (click an item in the Microsoft Office OneNote Help window).. g , webpage, OneNote, Word) Press Windows + S on your keyboard Make typing shortcuts for commonly used symbols in your OneNote program.. ) Select the page title + Shift + T Cut the selected text or item + X Copy the selected text or item to the clipboard.. ALT+T, P, A Protecting notes Password-protecting pages To do this Press Specify password protection options.. Coming from a PC I used CTRL + SHIFT + >/ When a table is selected, alignment is applied to the table but does not affect alignment within cells.. CTRL+S Working with sections To do this Press Open a section CTRL+O Open a menu of folders and sections in your notebook.. SHIFT+F10 Display the title bar shortcut menu ALT+SPACEBAR Select the next command on the selected menu or submenu. SHIFT+HOME Select from the insertion point to the end of the entry SHIFT+END Getting Help To do this Press Display the OneNote Help task pane.. ALT+6 Display a shortcut menu for the selected folder or file SHIFT+F10 Move between options or areas in a dialog box.. CTRL+arrow keys Move a toolbar CTRL+arrow keys Undock a toolbar DOWN ARROW (press repeatedly) Dock a toolbar vertically on the left or right side.. SHIFT+F6 Move to the task pane when a menu or toolbar is selected Note?? You may need to press CTRL+TAB more than once.. UP ARROW In the table of contents, expand the selected item RIGHT ARROW In the table of contents, collapse the selected item.. CTRL+E Left-align the selected paragraph CTRL+L Apply a font to the selected text.. Note?? Not all dialog boxes support this behavior ALT+F6 Move to the next option.. Thought OneNote don't provide setting Keyboard Shortcut for Ribbon Features, but we can use QTA (Quick Access Toolbar) keyboard shortcut for some OneNote ribbon features.. CTRL+A Cut the selected text or item CTRL+X Copy the selected text or item to the Clipboard. Move the selected page tab up ALT+SHIFT+UP ARROW Move the selected page tab down.. ALT+PAGE UP Go to the last page in the currently visible set of page tabs ALT+PAGE DOWN Scroll up in the current page.. CTRL+ALT+RIGHT ARROW Go to the next note container ALT+DOWN ARROW Go to the beginning of the line.. The entire screen will be copied to your clipboard In order to view and manipulate this screenshot, open the default Paint on your computer and paste it in.. To do this Press Set writing direction left to right CTRL+LEFT SHIFT Set writing direction right to left.. SHIFT+RIGHT ARROW Select or cancel the selection one word to the left CTRL+SHIFT+LEFT ARROW Select or cancel the selection one word to the right.. ALT+P Select the Confirm Password box in the Password Protection dialog box ALT+C Unlock the page for editing.. Why buy from DataVision? Netgear n150 wnr1000 + V Undo the last action + Z Redo the last action.. SHIFT+TAB Open the selected menu, or perform the action for the selected button or command.. Tips: • The shortcuts in this topic refer to the US keyboard layout Keys for other layouts might not correspond exactly to the keys on a US keyboard.. You can rapidly perform duties by making use of keyboard shortcuts - one or more tips that you push on the keyboard to complete a task.. A Mac keyboard may use either a symbol or even a specific term for the same modifier key.. SPACEBAR Open a closed list and move to a specific option in the list First letter of an option in a drop-down list Select an option, or select or clear a check box.. TAB Move to the previous option SHIFT+TAB Move to the next tab in a dialog box CTRL+TAB Move to the previous tab in a dialog box.. ALT+5 Switch between the Thumbnails, Tiles, Icons, List, Details, Properties, and Preview views.. CTRL+P Scroll up, one line at a time, within the current

3/4

Help topic UP ARROW Scroll down, one line at a time, within the current Help topic.. To do this Press Select all items on the current page + A (Continue pressing to expand the scope of your selection.. (You may need to press F6 more than once ) F6 Move between the Find box, the current task pane, and the current page.. CTRL+ALT+UP ARROW Move the insertion point down in the current page, or expand the page down... ALT+CTRL+MINUS SIGN (on the numeric keypad)?? [OR?? [OR? ] ALT+CTRL+SHIFT+HYPHEN Save changes.. RIGHT ARROW Go back to the last page visited ALT+LEFT ARROW Go forward to the next page visited.. CTRL+8 Apply or clear a custom flag CTRL+9 Remove all note flags from the selected notes.. In the image above you can see our path highlighted The username is 'VK', therefore the path is 'C: Users VK Pictures Screenshots'.. RIGHT ARROW Select the first command on the menu or submenu HOME Select the last command on the menu or submenu.. ENTER In the table of contents and search results, select the next item DOWN ARROW In the table of contents and search results, select the previous item.. CTRL+P Add a new page at the end of the selected section CTRL+N Add a new subpage to the current group of pages.. ENTER Display the shortcut menu? (shortcut menu: A menu that shows a list of commands relevant to a particular item.. This will save your entire screenshot to a folder named 'Screenshots' To locate this folder, open up file explorer or any folder.. Its location and small size allow you to use these commands while still working on your files.. CTRL+LEFT ARROW Move one word to the right CTRL+RIGHT ARROW Delete one character to the left.. ALT+RIGHT ARROW Open the menu of task pane options CTRL+SPACEBAR Close or reopen a task pane.. CTRL+END Using dialog boxes Selecting options in dialog boxes To do this Press Move to the current page from an open dialog box.. CTRL+DELETE Insert a line break SHIFT+ENTER Formatting notes To do this Press Apply or remove bold formatting from the selected text.. SHIFT+F10 Select the first command on the selected menu or submenu HOME Select the last option on the selected menu or submenu.. CTRL+SHIFT+G Go to the next section CTRL+TAB Go to the previous section CTRL+SHIFT+TAB Go to the next page in the section.. F1 Move between the OneNote Help task pane, the Find box, and the current page F6 Select the next item in the OneNote Help task pane.. ALT+SHIFT+RIGHT ARROW Select the current paragraph and its subordinate paragraphs.. Shift + Tab or + Opening bracket ([) Zoom in. DataVision is one of the largest independent consumer electronics reseller in the country, and has been in business almost 30 years.. OneNote 2016 keyboard shortcuts listed in this book, but shares it with Microsoft Corporation because some of the.. BACKSPACE Delete one character to the right DELETE Delete one word to the left CTRL+BACKSPACE Delete one word to the right.. UP ARROW Move to the next option on a selected submenu; move between options in a group of options.. TAB Decrease indent by one level SHIFT+TAB Make the selected notes body text CTRL+SHIFT+0 Specifying language settings Note?? To change the writing direction for your notes, you must first enable right-to-left languages in the Microsoft Office 2003 Language Settings dialog box.. CTRL+B Apply or remove italic formatting from the selected text CTRL+I Apply or remove the underline from the selected text.. ALT Select a toolbar, after selecting the menu bar Note?? Press CTRL+TAB repeatedly to move the focus among the open toolbars, menu bars, and task panes.. CTRL+TAB Open the menu of task pane options CTRL+SPACEBAR Reverse the sequence of task panes you opened.. CTRL+0 Using outlines To do this Press Show through Level 1 ALT+SHIFT+1 Expand to Level 2.. Choose where you wish to share the screenshot and it will insert it for you Taking Screenshot on Your Surface Tablet If you are using a Windows 10 mobile device like Surface or Windows 10 mobile, you can press Windows Button and volume down button to take the screenshot.. ALT+SHIFT+2 Expand to Level 3 ALT+SHIFT+3 Expand to Level 4 ALT+SHIFT+4 Expand to Level 5.. Windows logo key+S Insert today's date ALT+SHIFT+D Insert the current date and time.. DOWN ARROW Select the previous command on the selected menu or submenu UP ARROW Select the menu to the left or, when a submenu is open, switch between the main menu and the submenu. END Move to the top of the selected task pane list CTRL+HOME Move to the bottom of the selected task pane list.. Microsoft OneNote Hotkeys - Keyboard Shortcuts Taking and formatting notes Typing and editing notes To do this Press Open a new OneNote window.. ALT+SHIFT+8 Expand to Level 9 ALT+SHIFT+9 Expand all levels ALT+SHIFT+0 Show body text for the selected heading.. ALT+F, R, V Finding notes To do this Press Move the insertion point to the Find box.. CTRL+SHIFT+F, UP ARROW or DOWN ARROW Apply a font size to the selected text CTRL+SHIFT+P, UP ARROW or DOWN ARROW Open the Font task pane? (task pane: A window within an Office application that provides commonly used commands.. HOME Move to the end of the line END Move one character to the left LEFT ARROW Move one character to the right.. For illustration, when you push + G the Print dialog container opens Keyboard shortcut explanations relate to the U.. S Keyboard layout Tips on additional keyboard styles might not match to the secrets on a U.. Powerpoint Mac ShortcutsWhen a table is selected, alignment is applied to the table but does not affect alignment within cells... + C Paste the contents of the clipboard Vec infinity in-usb-1 drivers for mac free.. Commands that require you to press multiple keys in order are indicated by a comma sign (,).. Note: Folder paths are cap sensitive! Share your Screenshot Sharing a screen shot in Windows 10 is made easy! Hit the Windows key + H on the keyboard.. In this topic • • • • • • • • • Frequently used shortcuts The following table shows the most frequently used shortcuts in OneNote for Mac. e10c415e6f

4/4